## he nutrition school

## How To Get Your CPEs

## FOR ALL RDNS WHO ARE REGISTERED WITH CDR:

- 1. LOGIN TO YOUR ACCOUNT: <https://www.cdrnet.org/>
- 2. Record your CPEs online like you normally do. You'll use "Activity Number" **127183**for "Activity Title" **The Nutrition School Nutritious Life Certification**.
- 3. Download the "**BLANK CDR Certificate**" from your dashboard of The Nutrition School (we've included .jpg and .pdf versions since different printers print differently - choose whichever you like).
- 4. You will need to fill out the empty fields yourself. Keri has already signed it and added the NLCertified badge, and our system logged when you finished Lesson 12 and became Nutritious Life Certified so please be sure to use that date as "Date Completed'. **Please use the below SAMPLE CERTIFICATE as reference when filling in the empty fields.**
- 5. Once completed, you can simply file the certificate away for future reference. CDR has informed us you will only need to show this documentation should you be audited.

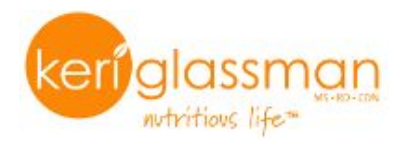

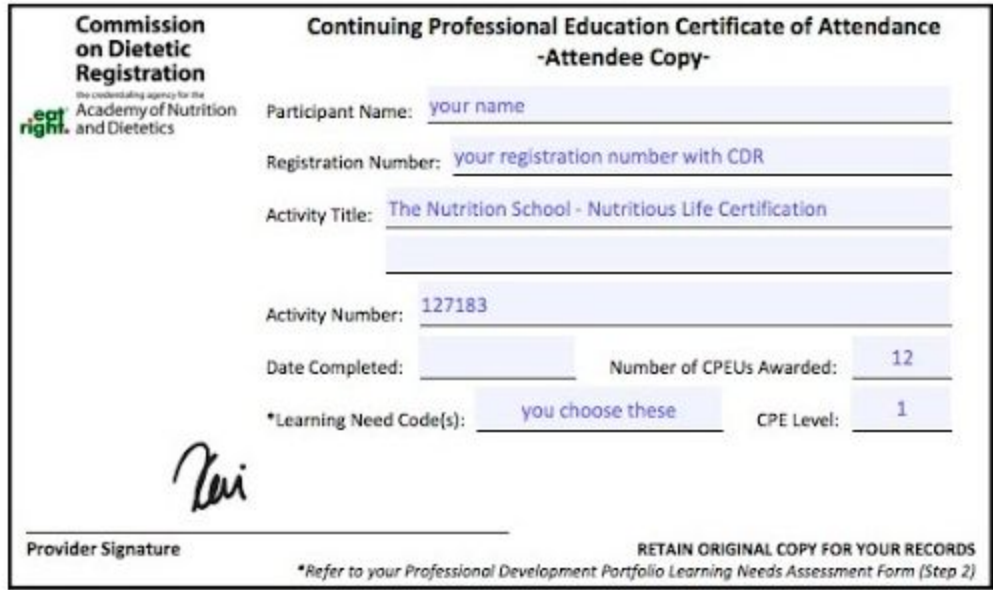

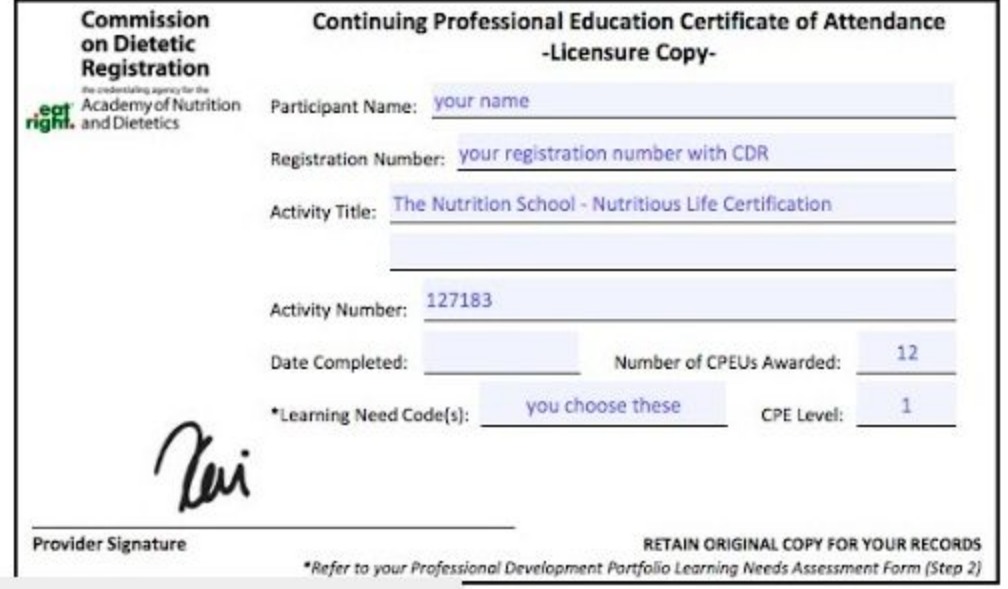

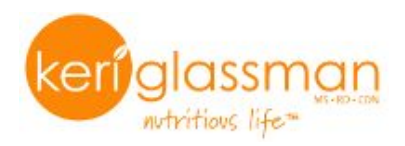